# 青森県総合学校教育センター 研究紀要 [2009.3]  $J2 - 01$

## 教育研究 教育研究

#### ネットワークを活用した学習環境の提供に関する研究

## 産業教育課 指導主事 隅 田 佳 文 他3名<注>

#### 要 旨

教員がますます多忙になる昨今,授業に利用できる教材等の教育情報をネットワークを介して 提供することの重要性は増すばかりである。地理的・時間的制約を越えて研修等に役立つ情報を 提供することは,分かりやすい授業の展開を支援することにつながると考える。

そこで,当センターのネットワーク環境のさらなる有効活用と,情報系研修のe-learningへの 展開も視野に,既存システムの改良と新規ネットワーク型教材の開発を目指して研究を行った。

## キーワード:情報教育 ネットワーク 教材開発 電子マニュアル e-learning

## Ⅰ 主題設定の理由

平成18年7月の中央教育審議会答申で,最新の専門知識や指導技術を身に付けるといった,教員の「学び の精神」の重要性が指摘された。さらに平成20年1月に出された答申では,教育センターにおける更なる支 援体制の充実が求められている。当センターにおいても,教職員の専門性を高め,教育活動の充実に資する ために,各種研修講座の開催に加えて,ネットワークを介した教育情報システムの提供を行っている。

学校における教育活動の支援のため,本研究では,当センターにおいて提供している教育情報システムの 活用推進をねらいの一つとした。教育情報システムの改良とネットワーク型教材の開発,さらにはe-learni ng(パソコンやコンピュータネットワークなどを利用した学習システム)へ展開するための手段を研究・開発 することを目標とし,研究を進めることとした。

#### Ⅱ 研究目標

現在、センターホームページより提供している教育情報システムの利用促進を図るため、まずホームペー ジの利便性を検証し,より操作性のよいホームページに改善する。また,提供している各種コンテンツに改 良を加える。さらに授業情報システム等については,利用率の向上をねらい「分かりやすい」電子マニュア ルを作成する。これらにより,授業情報システムおよびネットワーク型教材の活用が図られ,授業支援に資 するものと考えた。当センターにおいて開講している情報系の基礎的な研修のe-learning化も視野に入れ, LMS(Learning Management System:学習管理システム)との連携が可能な教材の開発も目標とした。

#### Ⅲ 研究の実際とその考察

### 1 教育情報提供方法の調査・研究

## (1) 当センターの関連事業から

当センターの事業として,研修事業,研究事業,教育相談事業,資料・情報の収集・提供事業が挙げら れる。さらに,その他の事業としては,広報,情報化の推進,ネットワーク型教材の利用環境提供といっ た事業がある。今回の研究は,その他の事業の中の,Webページによる広報事業,情報化の推進事業にお ける情報通信ネットワークの推進・教育情報提供の充実,ネットワーク型教材の利用環境提供事業におけ る教科「情報」の学習教材・実践的な電子商取引教材(商業高校)についてである。

主な事業を詳しく述べると,まず,情報化の推進事業は大きく二つに分けられる。一つ目が情報通信ネ ットワークの利用推進であり,情報通信ネットワーク利用環境の整備やネットワークにかかわる技術相談 などの支援がそれにあたる。二つ目が教育情報提供の充実で,「授業情報システム」「情報教育Q&A」「教 育情報検索システム」「教職員間のコミュニケーションツール」「動画配信システム」がある。

ネットワーク型教材の利用環境提供事業では,県立学校の生徒実習を支援するため,情報通信ネットワ

ークを利用した学習環境を提供している。内容として,高等学校の教科「情報」で使用する学習教材「サ イバースクエア」,商業高校の「総合実践」で使用する学習教材「スーパー実践くん」「サイバートレード」 がある。

今回の研究の一環として,「授業情報システム」と「ネットワーク型教材」の動画マニュアルを作成し た。これらにより,利用率の向上が期待できる。

## (2) ネットワーク型教材の種類とその活用推進方法に関する調査

平成19年度都道府県指定都市教育センター所長協議会情報教育部会研究協議会で,教育情報や教材を提 供している場合の提供方法について聴取した。その結果、65センター中60センターから回答が得られ、そ のうち57センターがホームページや,イントラネット上に構築したデータベース等を通じて提供している とのことだった。提供内容は指導案,教材,動画配信,実験マニュアルの提供などである。

また,平成20年度の同協議会では,児童・生徒を対象としたネットワーク型教材提供の有無について聴 取した。その結果,64センター中62センターから回答が得られ,そのうち39センターが実施しているとの ことだった。同協議会における栃木県総合教育センターのe-learningを導入した研修システムに関する調 査では,64センター中63センターから回答が得られ,そのうち30センターがすでに導入しているとのこと だった。提供内容は,アプリケーションの操作,ネットワーク関連知識,情報モラル,カウンセリング, 食に関すること,悉皆研修の一部,教材開発などである。なかには,LMSを運用してアンケートや小テス ト,履修管理を行っている県もあったが、ネットワーク型の教材,e-learningともにセンターで行う集合 研修の事前学習として活用しているケースが多く見受けられた。また、修了認定については、アンケート やレポートなどの課題提出で確認しているケースや,ほぼe-learning化されインターネット上で完結して いるが,修了認定は行っていない情報系研修のケースなど,運用方法は多様である。各センターの回答に 添えられた文中からも,e-learningを含めネットワークを活用した教育情報の提供が全国的に進んでいる ことがうかがわれた。

教育情報の活用推進方法については,ほとんどのセンターがWebページを介してコンテンツを提供して いることからホームページの工夫・改善が多く,続いて研修講座での紹介,広報誌・チラシでの利用促進 ・PRであった。

#### (3) 教材作成ソフトウェア仕様の比較検討

検討したソフトウェアは表1の通りである。

検討に当たっては,再生環境が無償かつ普及率が高いことを第一に考えた。次に教材の作成が自由であ り容易なこと,ソフトウェア自体が安価なこと,作成した教材の利用が特定のOS・Webブラウザに限定さ れないことを考慮した。また,SCORM規格(e-learningによる学習システムやコンテンツの相互運用性を 保証するための標準規格) でLMSと通信可能なことも考慮し,本研究では, Flash, ViewletBuilder, View letCamの三つを使用することとした。

| . .<br>$\tau$ $\sim$ $\tau$ $\sim$ $\tau$ $\sim$ $\tau$ $\sim$ $\tau$ $\sim$ $\tau$ |           |                   |                        |
|-------------------------------------------------------------------------------------|-----------|-------------------|------------------------|
| ソフトウェア名                                                                             | 開発会社      | 最新バージョン           | 再生環境                   |
| Macromedia Authorware                                                               | Adobe     | Ver. 7(2007年開発中止) | Authorware Web Player  |
| Adobe Director                                                                      | Adobe     | Ver. 11 (2008年)   | Adobe Shockwave Player |
| Adobe Captivate                                                                     | Adobe     | Ver. 3(2008年)     | Adobe Flash Player     |
| Adobe Presenter                                                                     | Adobe     | Ver. 1(2008年)     | Adobe Flash Player     |
| Adobe Flash                                                                         | Adobe     | (2008年)<br>CS4    | Adobe Flash Player     |
| ViewletBuilder                                                                      | Qarbon    | Ver. 6(2008年)     | Adobe Flash Player     |
| ViewletCam                                                                          | Qarbon    | Ver. 2(2008年)     | Adobe Flash Player     |
| StreamAuthor                                                                        | CyberLink | Ver. 4(2008年)     | Windows Media Player他  |

丰1 拗材作成ソフトウェア一覧

# 2 センターホームページおよび構成するシステムの機能向上

#### (1) 教育情報提供手段の検討およびセンターホームページの操作性に関する調査

ネットワークを利用した学習環境を提供する窓口としては,やはりセンターのホームページを活用する のが最善と考えた。センターホームページの利便性・機能向上を図り,県内の教職員による一層の活用を ねらいとして,リニューアルすることとした。

そこでまず,ホームページの操作性などについてセンター職員80名を対象にアンケートを実施して,情 報発信の核となるホームページについて改善する余地があるかどうかを見直すこととした。センター職員 はほぼすべての校種を網羅しており,対象として適当と考えた。

アンケートの結果,各コンテンツがどの程度重要と認識されているか,また,どのコンテンツをより浅 い階層に置いて閲覧しやすくするべきか,参考となる指標が得られた。

## (2) コンテンツの整理・統合・拡充および階層構造の再構築

上記アンケートの結果を基に,コンテンツを整理・統合・拡充するとともに階層構造を再構築した。ま

た、再構築した階層構造は、その構造と各コンテ キャンターホームページ関係 ンツ(メニュー)の担当部署が一目で分かるよう に整理し階層図にまとめた。ホームページの構造 が分かりやすくなり,今後のメンテナンスの際に も多いに役立つものと考えられる。県内各校にお いてもこのような階層構造図を整備することによ り,ホームページの管理やメンテナンスが容易に なるものと推察される。(図1)

また,トップページにあるメニューをプルダウ ン形式にしたことにより,画面遷移することなく, より少ないクリック回数で目的のページを表示す ることができるようになった。このことにより確 実に操作性は向上した。 図1 ホームページ階層図

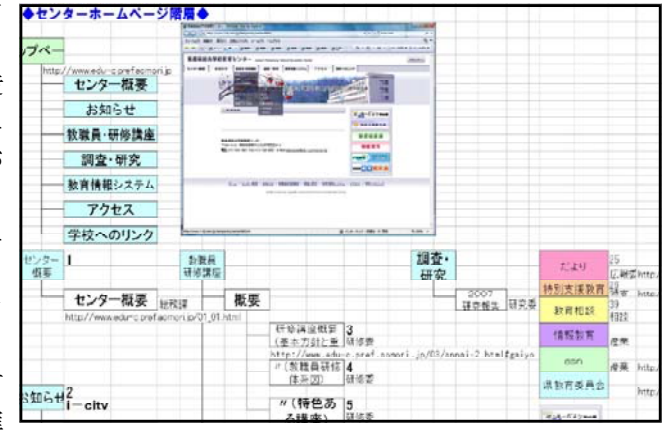

(3) 新ホームページの運用

当センターのホームページを構成しているコンテンツは、その作成方法によって、主に以下の四つに分 類される。

- ア CMS(Contents Management System)によるもの。
- イ Web研修講座システム等のシステムと連動したもの。
- ウ 各担当課・委員会によって更新・管理されているもの。
- エ 委託業者によってデザイン・作成されたもの。

このうちウとエについては、先の(2)により、所内の合意を得た上で担当課·委員会を明確にした。担 当課・委員会から依頼を受けた上で業者に依頼して更新するか,または課・委員会の更新担当者に当該フ ォルダのID・パスワードを通知して直接更新・管理してもらうことにした。

ア~エのいずれも担当課長・委員長の了承を得て更新するものとし,所長・副所長から指摘があった場 合は,当該コンテンツの担当課・委員会が責任を持って訂正するものとした。

この結果,ホームページ全体を管理する情報委員会の負担が若干軽減されるとともに,担当課・委員会 による迅速かつタイムリーな情報の提供が可能になった。新ホームページは2008年4月9日から運用を開始 した。

## (4) 新授業情報システムの開発および運用開始

新授業情報システムは「簡単に操作できる」「簡 単に検索できる」「簡単に登録できる」をキーコ ンセプトとして開発を行った。作業の手順として, 旧授業情報システムの難点の洗い出し,検索や登 録などの操作ステップの確認を行った。授業情報 の登録を例にとると,旧授業情報システムでは授 業情報の登録を完了するまでに17ステップを踏ま なければならなかった。これに対し新授業情報シ ステムでは,3ステップですべての授業情報が登 録できるよう改善した。

また,旧授業情報システムは,登録情報(授業 の内容やデータなど)が一画面で表示できなかっ たが,新授業情報システムではすべての情報を一 画面で確認できるよう改善した。(図3,図4)

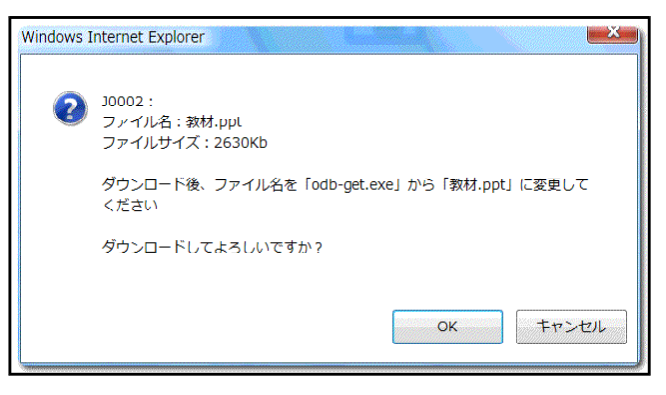

図2 ダウンロード画面 (旧システム)

また,検索後の授業情報データのダウンロードに関しても,旧授業情報システムではダウンロードの際, データの拡張子を変更しなくてはならないなどの煩雑な作業を伴っていたが(図2),新授業情報システ ムでは拡張子を含め,登録したファイル名通りダウンロードできるようにした。

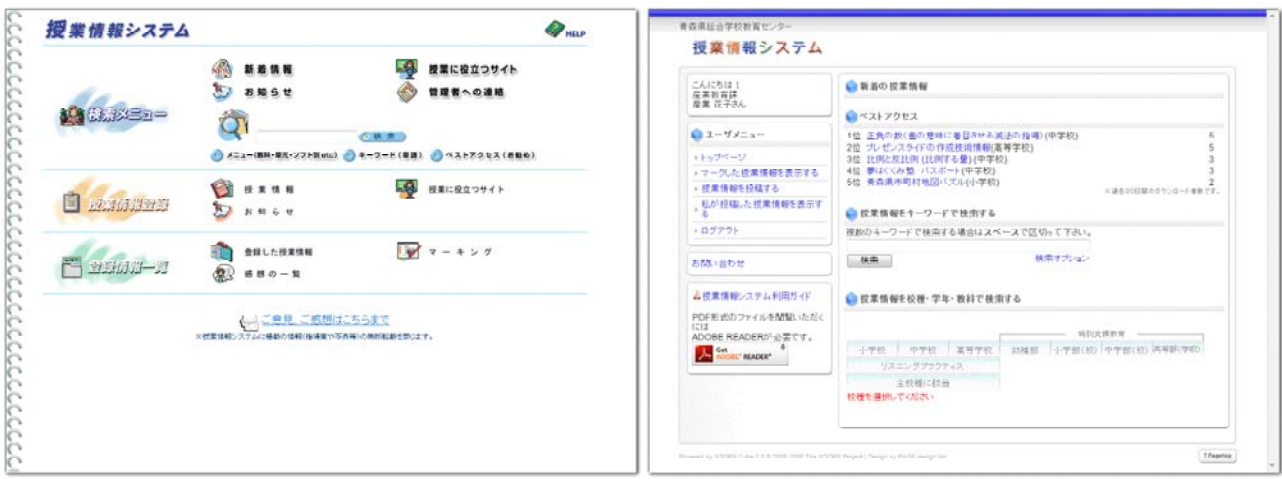

新授業情報システムでは①にユーザーメニュー エリア,②に検索エリアを設置し,トップ画面か らすぐに授業情報を検索し引き出せるようにし た。(図5)

トップ画面で表示されたユーザーメニューエリ アと同様のメニューが,授業情報の検索や授業情 報の登録作業を行った場合にも,③のように常に 表示されるようになった。(図6,図7)

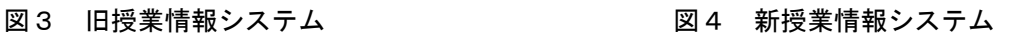

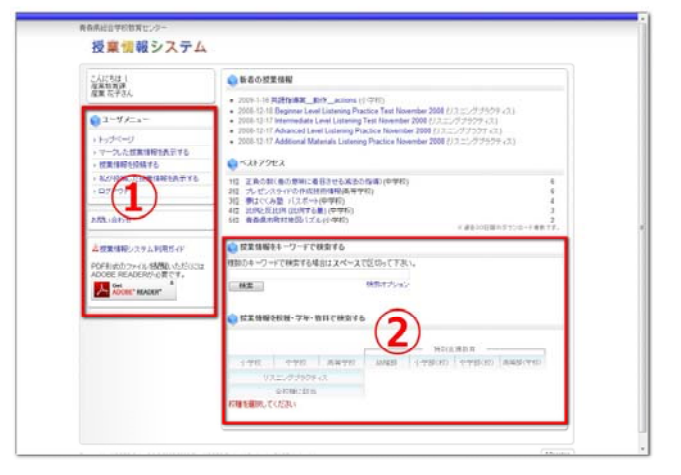

## 図5 新授業情報システムトップ画面

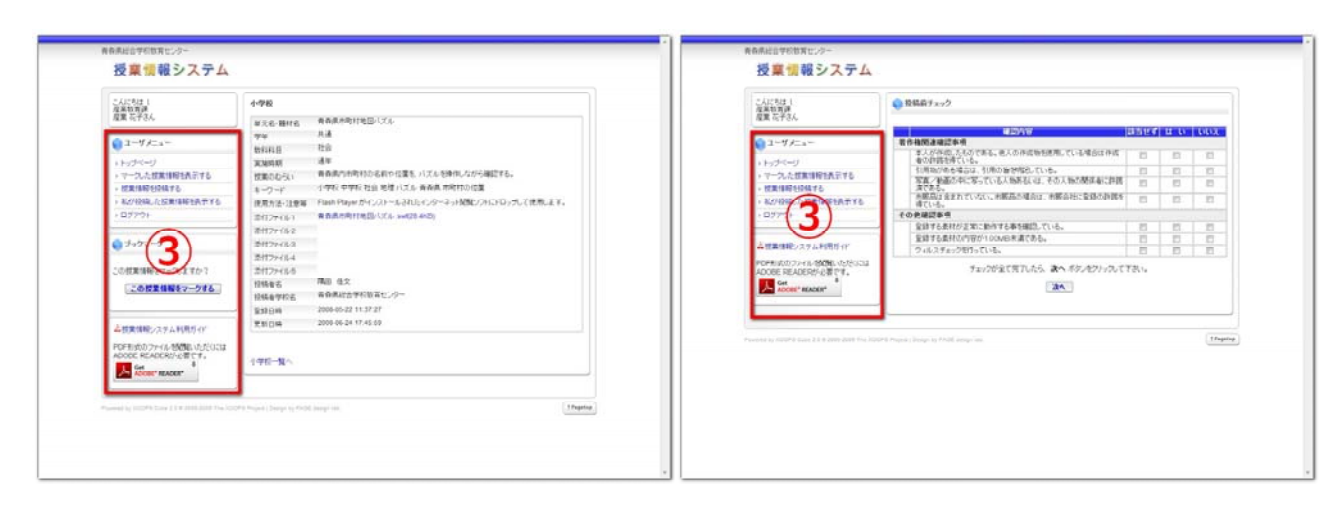

図6 新授業情報システム検索画面 2007 新授業情報システム登録画面

## 3 試作教材の開発

#### (1) Flashを用いた教材の試作

動画配信教材を想定し, Flashを用いて教材を試作 した。図8がその例である。

図8の①が外部講師等による講義を配信する動画 枠。②が講義で使われたプレゼンテーションのスライ ド等を表示するための静止画枠。③が講義内容の各章 等を表すタイトル枠である。

(2)のViewletCam,ViewletBuilderを用いた教材に も共通して言えることであるが,Flashの技術をベー スとしたことによる利点には以下のア~エの四つが挙 げられる。 図8 動画配信教材

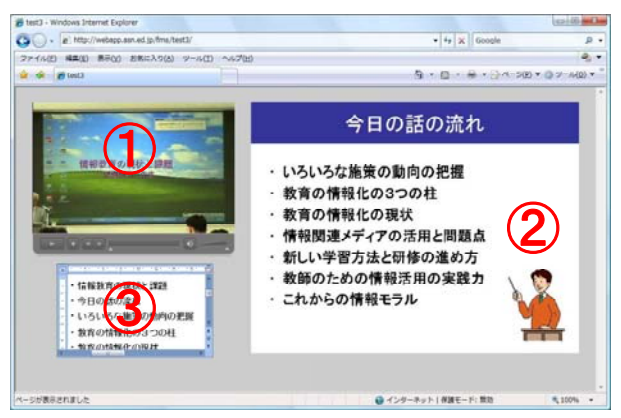

ア 表示・閲覧に必要なソフトウェアがWebブラウザだけでよいこと。

正確には,FlashPlayerがインストールされたWebブラウザが必要である。しかし,FlashPlayerはイ ンターネットからいつでも無料でダウンロードし,インストールできることから,このことが障害にな るとは考えにくい。また,2008年9月時点での全世界におけるFlashPlayerの普及率は98%を超えており (FlashPlayer7,8),インターネットにつながっているコンピュータであればほぼすべてにインストール されていると考えることができる。

WebブラウザもMicrosoft社のInternet Explorerに限定されることはない。OSやバージョンにもよる が, FlashPlayerをFirefox, Opera, Safari等にも組み込み, それらのWebブラウザからも閲覧すること ができる。

イ OSが限定されないこと。

Webブラウザだけでなく, OSもMicrosoft社のWindowsに限定されない。Mac OS, Linux, Solarisにも 対応している。

Flashの技術をベースとすることで,閲覧者にとって,利用時のハードルが最も低い教材を提供する ことができる。

ウ 動画・静止画・音声を取り込んだコンテンツが作成可能であること。

Flashでは動画・静止画・音声を取り込んだマルチメディアコンテンツが作成可能である。動画と音 声・静止画を同期させることもできる。動画の講義の進行に合わせ,プレゼンテーションのスライドを 切り替えることができる。

動画の圧縮・伸張方法も優れており,動画配信方法としてはネットワークにかかる負担が少ないもの の一つである。現在,世界中で動画配信に広く利用されている。

エ インタラクティブであること。(対話性・双方向性を備えていること。)

Flashの技術をベースとすることで,コンテンツに対話性・双方向性を備えることができる。図8で は,動画枠内の再生・停止ボタンやボリュウムスライダー等を閲覧者個々が自ら操作することができる。 講義内容の各章等を表すタイトルをクリックすることにより,目的の章まで動画やスライドを瞬時に進 めたり戻したりすることも可能である。

テレビやラジオのように,利用者が一方的にコンテンツの配信を受けるだけでなく,コンテンツに, それぞれの利用者の操作によって異なる動作をさせることができる。利用者の習熟度に合わせることが 可能となり,個々のペースで学習可能な教材を提供することができる。

(2) ViewletCam, ViewletBuilderを用いた, 教育情報システム活用推進のための電子マニュアル作成

ア ViewletCamの使用方法について

本ソフトウェアは,マウスの動きを含めた全ての画面操作を取り込むことが可能である。活用方法と しては,書面による操作説明が難しい場合などに,動画で説明できるマニュアルを作成することなどが 考えられる。キャプチャした動画に対して,テキストボックスや音声を追加することができ,さらに分 かりやすいマニュアルを容易に作成できる。作成後はFlash形式(.swf,.HTML)のファイルに簡単に出 力することができ,ブラウザさえあれば閲覧可能である。(図9)

【操作手順】

①「新規作成」でファイルの保存場所を指定する。

②スタートウィザードに従って画面を操作し,「完了」ボタンをクリックしてキャプチャを終了する。

- ③「Ctrl+Alt+F11」でキャプチャを開始し,再 び「Ctrl+Alt+F11」でキャプチャを終了する。
- ④キャプチャ後,テキストボックスや音声を追 加するなど,適宜編集を加える。

⑤Flash形式のファイルに出力する。

イ ViewletBuilderの使用方法について

本ソフトウェアは, ViewletCamと同様のキャ プチャ機能をもち,さらにクイズなどのコンテ ンツを追加することができる。クイズは「テキ スト型」「キー入力型」「選択型」の3種類のひ な型があらかじめ準備されており,用途に合わ せて質問項目などをカスタマイズできる。また, 正解・不正解の解答に合わせた画面制御を細か く設定することが可能で,クイズの作成からカ スタマイズに至るまでの作業も容易である。作 成後はViewletCamと同様にFlash形式(.swf,.H TML)のファイルに簡単に出力することができ, ブラウザさえあれば閲覧可能である。(図10)

## 【操作手順】

- ①「新規プロジェクト」を作成する。
- ②クイズ型を挿入する。
- ③用途に合わせて質問項目などに,適宜編集を 加える。
- ④保存場所を指定してFlash形式のファイルに 出力する。

ウ 「スーパー実践くん」電子マニュアル作成 スーパー実践くんとは,商品の流通・簿記な どの商業科目を学ぶ生徒が,実践的な商取引を 体験できる教材である。生徒全員が同じ商取引 を一斉に行うことはもちろん,他校間で模擬取 引を行うことも可能である。当センターでは商 業科目を履修している高校(単独商業高校)に ユーザIDを配布し,Web経由でこの教材を提供 している。

今回の研究ではスーパー実践くんに関して,次の三つの試作教 材を作成した。

①オリジナル演習問題プリント

株式会社の設立から他社との取引演習の流れをまとめたプリン トである。②の動画マニュアルはこのプリントに基づいて作成し た。なお,このプリントは授業情報システムからダウンロードし て使用することを想定している。

②動画マニュアル

ViewletCamを使用して作成した。管理者の初期設定と生徒実習 に関する操作マニュアルを動画化した。(図11) ③理解度チェックテスト

ViewletBuilderを使用して,理解度チェックのためのコンテン ツを作成した。一つの取引終了後,生徒が適切な会計処理や書類 作成を理解できているかが確認できる。

不正解時は,再度クイズ内容に該当する動画が自動で再生され, 学習内容を振り返ることができる。

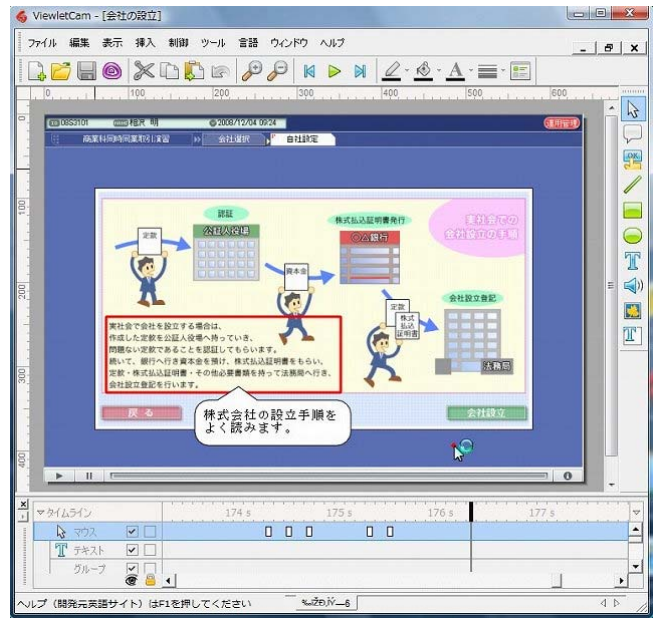

図9 ViewletCam操作画面

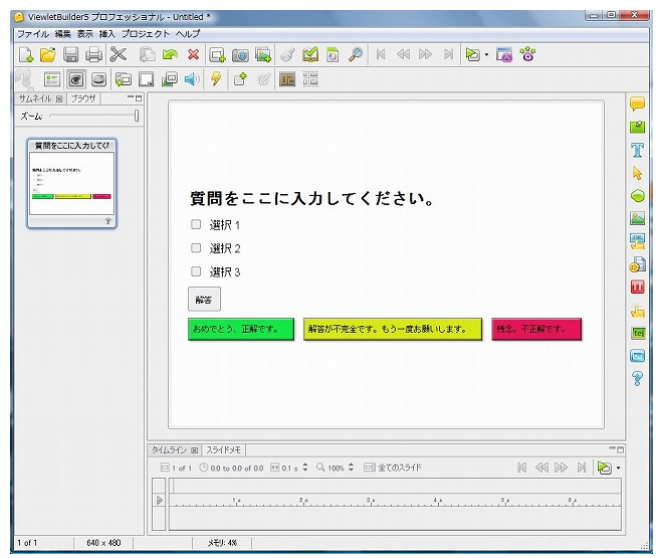

図10 ViewletBuilder操作画面

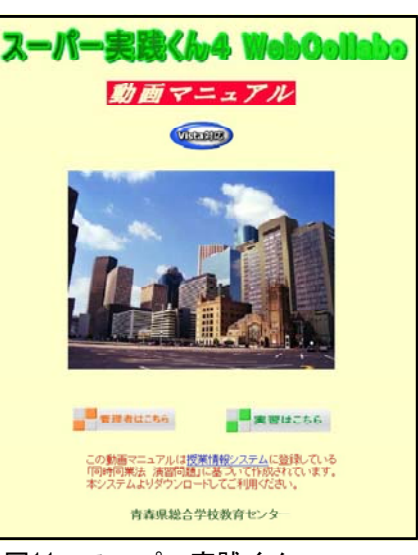

図11 スーパー実践くん 動画マニュアル

以下に,動画マニュアル作成に至る経緯につ いて説明する。スーパー実践くんは3年前より 導入されているが,より一層の活用が望まれて いるところである。活用が進まない主な原因と して次のようなことが考えられる。

①書籍を見ながらの初期設定に手間がかかる。

- ②これまで伝票や帳簿等を手書きさせる授業を 展開してきた商業科教員がほとんどであるた め,コンピュータ実習になかなか踏み切れな い。
- ③コンピュータによる操作手順を生徒に伝える ことに不安がある。

そこでより一層の活用を図るために動画マニ ュアルを作成した。その作成過程で,次のよう なメリットを感じることができた。

- ①書籍を読みながら操作するより手軽である。
- ②実際の画面と同じであるため,操作手順が明 確である。
- ③よく理解できなかった部分は巻き戻し,停止 して確認できる。
- ④コンピュータ操作が苦手な教師の操作手順を 見せなければならないという不安を取り除く ことができる。またコンピュータ操作に時間 が取られないため,教師は机間巡視しながら 大切なポイントを適宜指示できる。

図12が操作画面のイメージ図である。ディス プレイに動画マニュアルと実際の画面を並べる ことで,常に比較・確認しながら作業をするこ とが可能となる。

図13が理解度チェックテストの画面である。 取引例題に対する会計処理や作成書類をクイズ

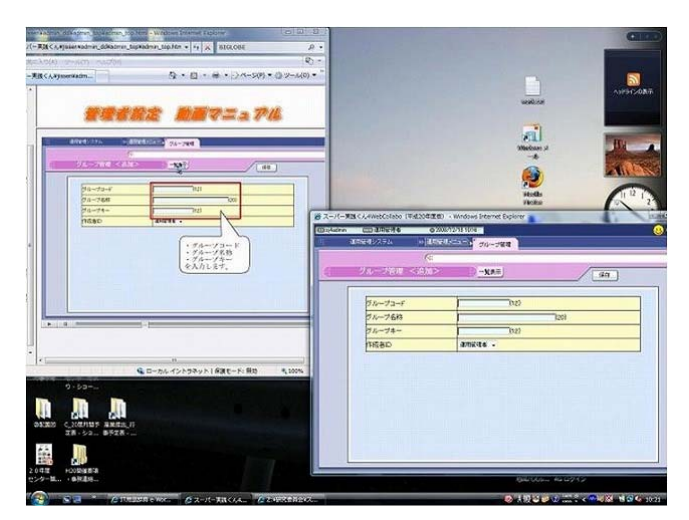

図12 スーパー実践くん動画マニュアル操作画面

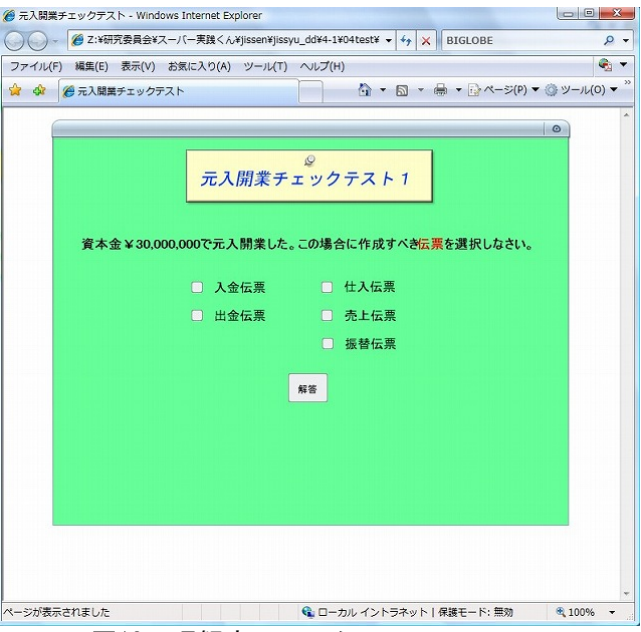

図13 理解度チェックテスト

形式で出題し,生徒の理解度を確認することができる。オプションにより,制限時間設定や正答率の表 示なども可能である。

今回の研究により,動画マニュアルは視覚・聴覚に訴えることができる非常に有益な教材であること を確信した。この研究結果を基にさらに検証を重ね,より一層スーパー実践くんが活用されることを目 指して,今後もマニュアルの整備に努めていきたい。

エ 「新授業情報システム」電子マニュアル作成 授業情報システムのさらなる利用向上のため 動画マニュアルを作成した。動画マニュアルの メリットは,動画の一時停止や巻き戻しなど, 利用者のタイミングで自由に操作できることで ある。マウス操作など,授業情報システムの画 面がそのままの状態でマニュアル化されている ため,操作方法が一目瞭然であり,スライドバ ーを操作することで自分が見たい部分の動画を 確認できる。(図14)

利用方法としては図15のように,実際の画面

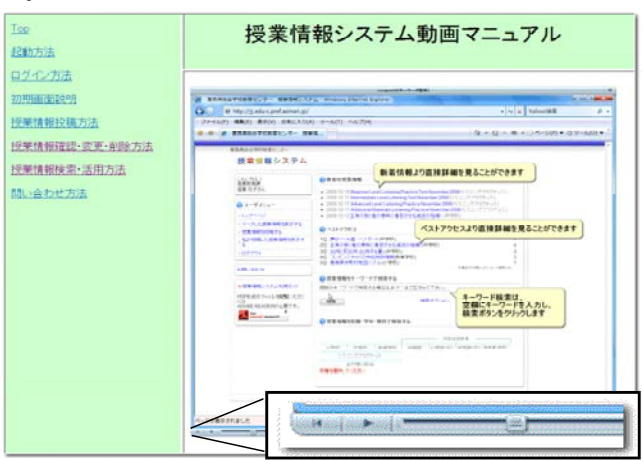

図14 「新授業情報システム」電子マニュアル

とマニュアル画面をディスプレイに並べて表示 させ,動画マニュアルで確認しながら実際の画 面を操作することができる。

研究をとおして,動画マニュアルは視覚に訴 えることができ,操作方法を確認する手段とし ては動きを伴うため,印刷物のマニュアルより 効果的であることが確認できた。この研究成果 を基に検証・改良を進め,今後も各種動画マニ ュアルの整備をしていく予定である。

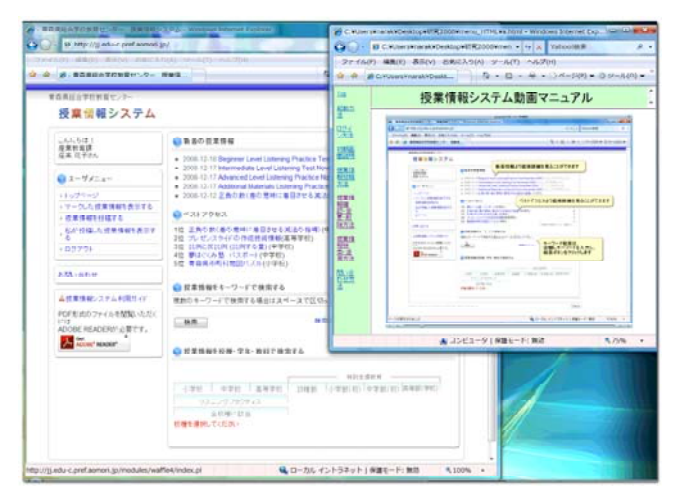

図15 電子マニュアル操作画面

## (3) SCORMによるLMSとの連携機能の組み込み

- ア SCORM,LMSとは
- (ア) LMSとは

LMS とは、Learning Managemet System の略で、日本語では学 習管理システムと呼ばれ、e-learning用の教材を配信したり、受 講者個々の学習の履歴や進捗状況を管理するシステムのことであ る。受講者は,学習を開始するたびに LMS に接続(ログイン) し,コンテンツにアクセスし,テストにチャレンジしたりする。 これらの履歴はすべて LMS に記録されているので,「いつ」「誰 が」「どの教材を」「どこまで」学習しているかといった進捗を管 理したり,「どのテストが」「何点で」「どの分野が」「得意か不得 意か」といったことを分析をすることができる。LMSの主な機能 として,①学習の履歴や進捗状況,テストの成績管理,②受講者 の登録データの管理,③教材の配信・管理,④教材コースの作成, 各コースへの受講登録・管理などが挙げられる。(図16)

(イ) SCORMとは

SCORMとは,e-learningのシステムにおいて,コンテンツの相 互運用性を保証するための標準規格のことである。SCORMを利用 するメリットとして以下の点が挙げられる。

e-learningにおいて,教材から送信される学習状況のデータ形 式がバラバラだと,各LMSは自分のデータ形式に対応した教材と しか通信できない。途中でLMS を更新した場合,これまでの学習 情報は,データを変換しない限り利用できない。(図17)

逆に,教材とLMSの通信が統一され,学習情報も同一の形式で あれば,教材,LMSともに流用できるようになり,システムの更 新や教材修正にも柔軟に対応することができる。e-learning教材 とLMSとの通信規格を世界的に取り決め,標準化したものがSCORM である。(図18)

SCORMでは大きくわけて,コンテンツアグリゲーションとラン タイム環境の二つを定義している。コンテンツアグリゲーション では,教材を流通させるために必要な教材自身の情報を定義し, 必要なときに探し出し,そのまま取り入れて利用できるようにす ることを目的としている。もともと幅広く利用してもらうために キーワードなど設定し,そこから目的のコンテンツを探し当てる ことや,実際の利用に対して取り込む場合の情報も定義している。 ランタイム環境では,学習履歴情報を LMSとやり取りする際の手

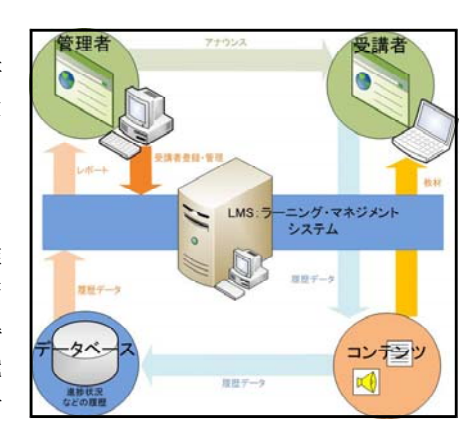

図16 LMSイメージ図

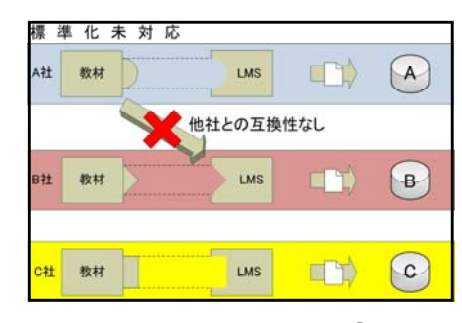

図17 SCORMイメージ図①

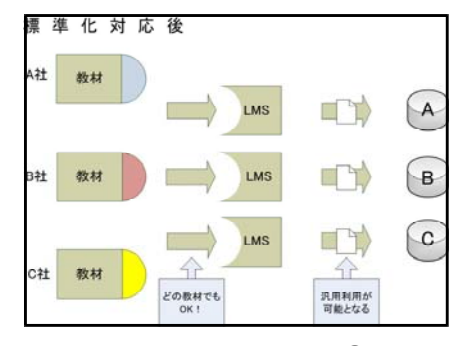

図18 SCORMイメージ図②

法と内容について定義し,様々なLMSと通信することを目的としている。コンテンツがLMSと通信する場 合に,どういった作法と手順があるのか,具体的な項目についても細かく定義している。

## (ウ) SCORMの実装

LMS (サーバー) と教材 (クライアント) の間で情報のやり取 りを行うためのプログラムを,APIアダプタと呼ぶ。このAPIアダ プタは通常,LMSが用意するものである。教材は直接LMSと通信す るのではなく,APIアダプタに対して情報を送ったり受け取った りする。これにより,サーバー側との通信作法を気にする必要が なくなる。LMSが変わると,LMSに対応するAPIアダプタも変わる。 APIアダプタはSCORM規格に基づき教材とのやり取りの仕組みを提 供するため,教材はどのLMSに対しても,変更することなく同じ 方法で情報をやり取りできる。(図19)

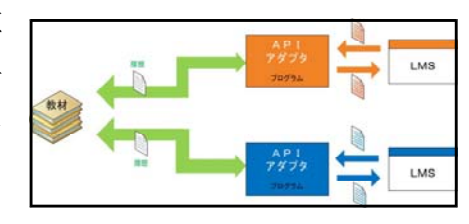

図19 APIアダプタ

Flashでは、SCORMに対応した履歴を送受信する教材を作成するには、ActionScriptとパブリッシュ時 に生成されるHTMLファイルのJavaScriptでのスクリプトを記述する必要がある。FlashのActionScript で,HTMLに記述されているAPI用のJavaScript関数を実行して,値をLMSへセットする。

実際にLMSに履歴データをセットする流れは以下のようになる。

①履歴の送受信を行う前に,初めに初期化(CMIInitialize)を行う。

fscommand("CMIInitialize");

②学習履歴をセットする。

基本的にはメモリ上に蓄積し,必要に応じてLMSへデータを送信する。

fscommand("LMSCommit");

※送信処理「fscommand("LMSCommit")」を頻繁に行うと,サーバ側に処理負担を多く掛けてしまう ので注意が必要である。

③教材を終了する前に,終了処理(CMIExitAU)を行う。この処理でもメモリ上の蓄積データをLMSに 送信し,通信を終了する。

fscommand("CMIExitAU");

ActionScriptでのSCORMの履歴を送信するスクリプトが完了したら,パブリッシュを行う。パブリッ シュを行うと、自動生成されるHTMLにAPIでの送受信用のJavaScriptが追加される。しかし、Flash8, F lash CS3で自動生成されるJavaScriptには不具合があり,その不具合を修正しないと各問題情報のLate ncy(問題を回答するまでにかかる時間)がLMSに反映されないなどの問題点もある。

今回, 電子マニュアルの作成に使用したViewletBuilderには, SCORM規格に基づいたスクリプトの書 き出し機能が備わっていた。今後もスクリプトの自動生成機能を備えた教材作成用のソフトが増えてい くものと思われる。しかしながらLMSとの連携をする際には上記で述べたような不具合の修正の必要性 も予想されることから,SCORMに関する一定の知識は不可欠となる。実際に使用するLMSとの連携につい ても順次作業を進めていく予定である。また,スクリプト自動生成機能とともにSCORMに関する動向に も注視していく必要がある。

## Ⅳ 研究のまとめ

教育情報の提供手段については,センターホームページを活用するのが最善と考え,閲覧者が使いやすい ようトップページを改善した。また,授業情報システムも刷新した。新しい授業情報システムは,①検索し やすい②ダウンロードしやすい③アップロードしやすい④アップロードファイル容量の拡張(1件あたり5M B→100MB)を主眼として改善し、より使いやすいものとなった。

また,当センターで行っている情報系研修の基礎的な内容のe-learning化を想定し,教材の試作を行った。 作成には,音声・静止画・動画を取り込み,さらに細かな制御が可能なFlash,画面上での操作をキャプチ ャして操作方法を示すことができるViewletCam,その機能に加え設問の設定や細かな制御機能を持ったView letBuilderを使用した。内容は①教育情報システム活用のための電子マニュアル②電子商取引演習教材③配 信用動画教材の作成である。ネットワークを介して提供している教育情報システムに関するインタラクティ ブな電子マニュアルを作成したことにより,実際の画面と比較しながら利用者のペースで操作可能になった。 操作が容易になることにより稼働率向上が期待できる。

同様の手法を活用し,児童生徒にも有効な教材を提供することにより,授業への支援が可能になると考え られる。また,教職員研修講座の事前学習教材を提供することにより,基本的な知識や技術の定着を図るこ とができるとともに,より高度な内容を研修講座に取り入れることが可能になる。

## Ⅴ 本研究における課題

各県教育センターや民間企業,大学等におけるe-learning導入状況からも,今後,活用場面は増えていく ものと予想される。当センターにおいても,e-learningシステムの早期稼働が望まれる。しかし,教材の開 発は予想以上に時間がかかるとともに,研修履歴や確認テストの結果などの情報をSCORM規格に基づいてLMS へ送信するには一定の知識が必要である。他県では、教育委員会が主導して、県内教職員も加わったチーム を組織し,教材を開発している例もある。サーバ等のハードウェアの整備だけでなく,様々な校種・教科を 網羅した教材開発体制やLMSに蓄積された情報の活用体制の確立,研修体系におけるe-learningの位置付け の検討なども急務である。

青森県総合学校教育センターとして,教育情報ネットワークのより効果的な活用および教育情報の提供に ついて,今後も研究・実践を継続していくことが重要と考えている。

### <注>

産業教育課 指導主事 奈良潔,田中正也,須藤貴則

#### <参考文献>

阿部信行 2008 「PremiereProCS3 スーパーリファレンス」 株式会社ソーテック社 一柳通隆 2008 「プレミア・プロ+アンコールCS3入門講座」 株式会社玄光社 エスエイティーティー株式会社 2008 「Flashによるeラーニング教材開発技法・基本編 テキスト」 大重美幸 2002 「Action Scriptスーパーサンプル集」 株式会社ソーテック社 システム・フューチャー株式会社 2007 「Webで学ぶ総合実践演習」 実教出版株式会社 高橋麻奈 2007 「やさしいJava 第3版」 ソフトバンククリエイティブ 豊川陽二 2002 「はじめての Action Script」 ソフトバンクパブリッシング株式会社 富士通オフィス機器株式会社/著制作 2008 「よくわかるこれからはじめるFlash ActionScript」 FOM出版 古籏一浩 2006 「改訂第4版 JavaScript ポケットリファレンス」 技術評論社 <参考URL> 文部科学省 2008 「情報化への対応」 http://www.mext.go.jp/a\_menu/shotou/zyouhou/main18\_a2.htm(2008.8.25) 文部科学省 2008 「今後の教員養成・免許制度の在り方について」 http://www.mext.go.jp/b\_menu/shingi/chukyo/chukyo0/toushin/06071910.htm(2008.8.25) 文部科学省 2008 幼稚園,小学校,中学校,高等学校及び特別支援学校の学習指導要領等の改善について http://www.mext.go.jp/a\_menu/shotou/new-cs/news/20080117.pdf エスエイティーティー株式会社 http://satt.jp/(2008.7.7) 動画マニュアル. com http://www.dougamanual.com/ (2008.11.18) 日本イーラーニングコンソシアム http://www.elc.or.jp/(2008.11.20) <商標> ビューレットカム ViewletCam はUS Qarbon.Inc.,の商標である。 ビューレットビルダー ViewletBuilder はUS Qarbon.Inc.,の商標である。 Adobe Flash PlayerおよびAdobe Flashは、Adobe Systems, Inc. の商標または、登録商標である。 Windows は米国Microsoft Corporation の米国およびその他の国における登録商標もしくは商標である。 その他、本文に記載されているハードウェアやソフトウェアの製品名および会社名は、それぞれの各社·

各団体の商標または登録商標である。